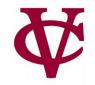

# Expressions, Values, & Names

CMPU 101 – Problem Solving and Abstraction

Peter Lemieszewski

#### Programs

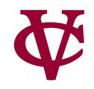

- A program (or script) instructs a computer to do something.
- These instructions must be very specific for the computer to carry them out.
  - Recall my National Engineers week comments
- But programs also need to be understood by people, i.e. they must be readable!

#### **More Basics**

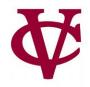

- To write a program, we need to use a programming language
  - We could write the 1's and 0's (apologies to Elle King) in a way that the computer can understand the input stream... that's what assembly language is for, btw
- and programming environment. Also known as an Interactive Development Environment, IDE
- We write our computation in the (specified) programming language.
- We run the program in the environment.
  - There's more to the story, but this will suffice for now.

# Introducing our IDE

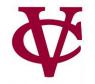

• ...Both sides now

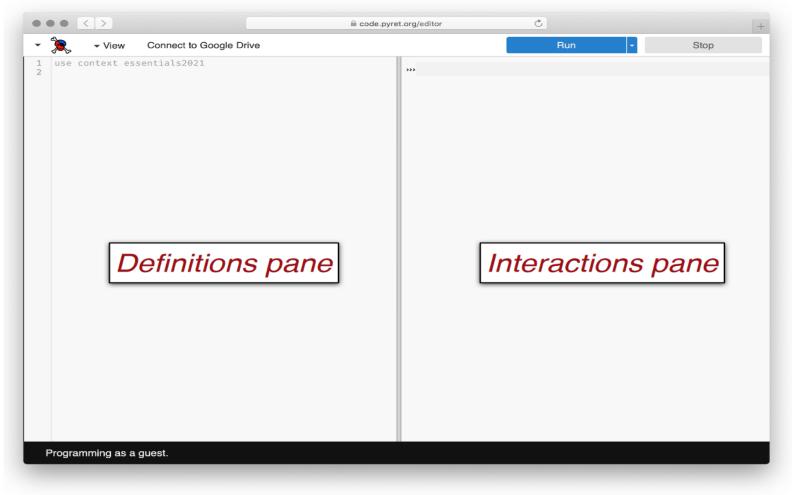

#### code.pyret.org

# Introducing our IDE

₩

• From up and down

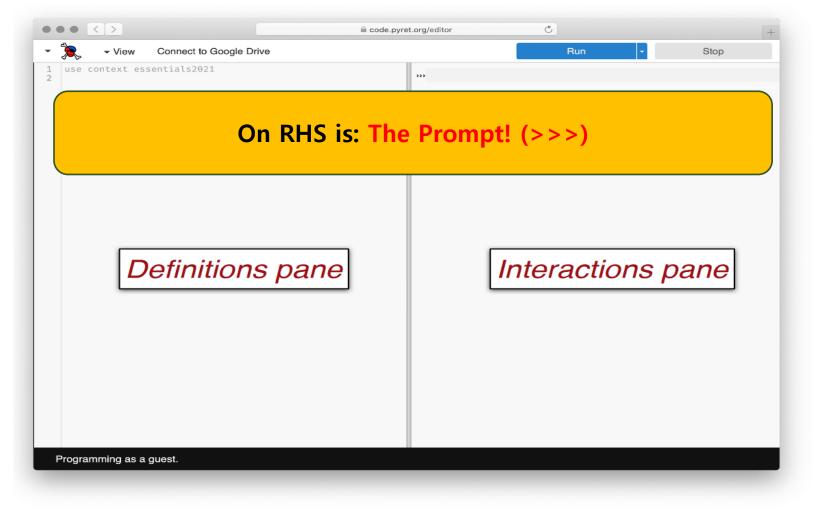

#### code.pyret.org

# Things you can do LHS/RHS

And still somehow

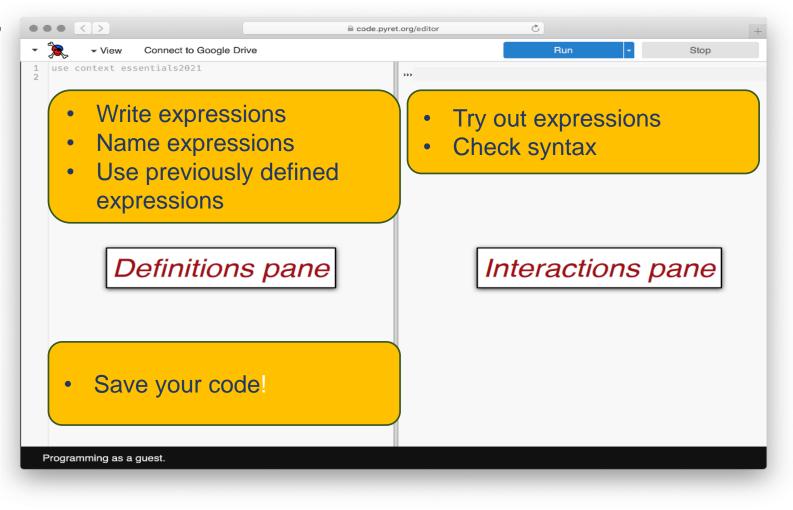

#### code.pyret.org

# Pop Quiz!

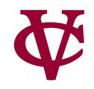

#### Which pane would I use if...

- 1. I want to see if I can make a blue circle?
- 2. I want to define my-shape as a blue circle and use it later in my code?
- 3. I want to see if Pyret will accept this: print "5"?
- 4. I want to start my assignment now and finish it later?

# Let's start to program by considering... Flags ?

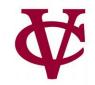

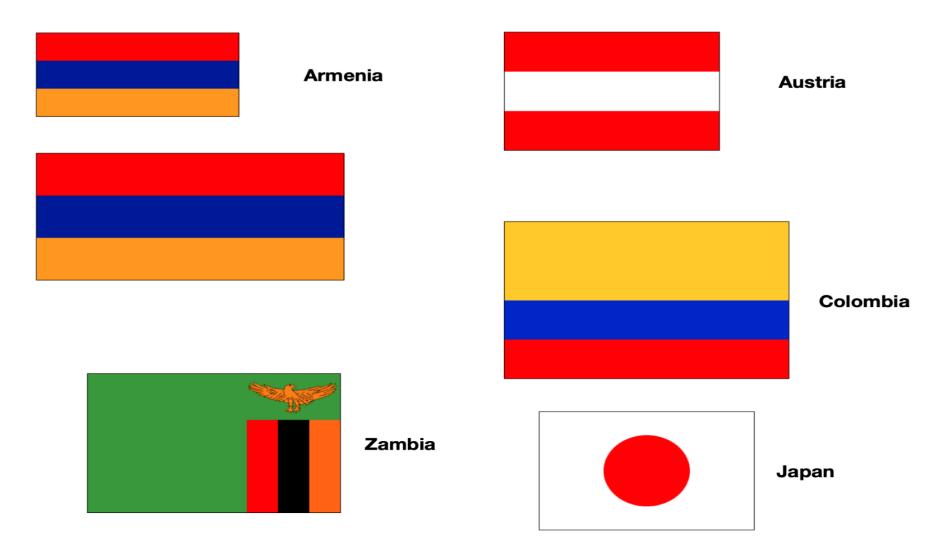

# OK, we want to print some flags...

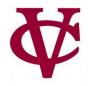

- Let's start with the data consider flags here before we dive in and write code.
  - Dimensions, shapes, juxtapositions, etc.
- For instance, we might want to compute
  - heights of the stripes given: overall flag dimensions,
  - >Which means we need to write programs over [the set of] numbers.
- We also need a way to describe colors to our program.
- More generally, we need a way to create images
  - based on simple shapes of different colors.

Japan

### Numbers

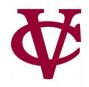

#### Consider

- An individual number like 5 is a value it can't be computed any further.
- An expression like (3 + 4) \* (5 + 1) is a computation that produces an answer.
- A program any program consists of one or more computations
- Question: what about 3 + 4 \* 5 + 1 ?
  - WWJD?

### Numbers

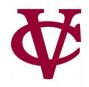

#### Consider

- An individual number like 5 is a value it can't be computed any further.
- An expression like (3 + 4) \* (5 + 1) is a computation that produces an answer.
- A program any program consists of one or more computations
- Question: what about 3 + 4 \* 5 + 1 ?
  - WWJD? See...

https://introcs.cs.princeton.edu/java/11precedence/

#### In pyret...

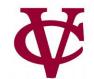

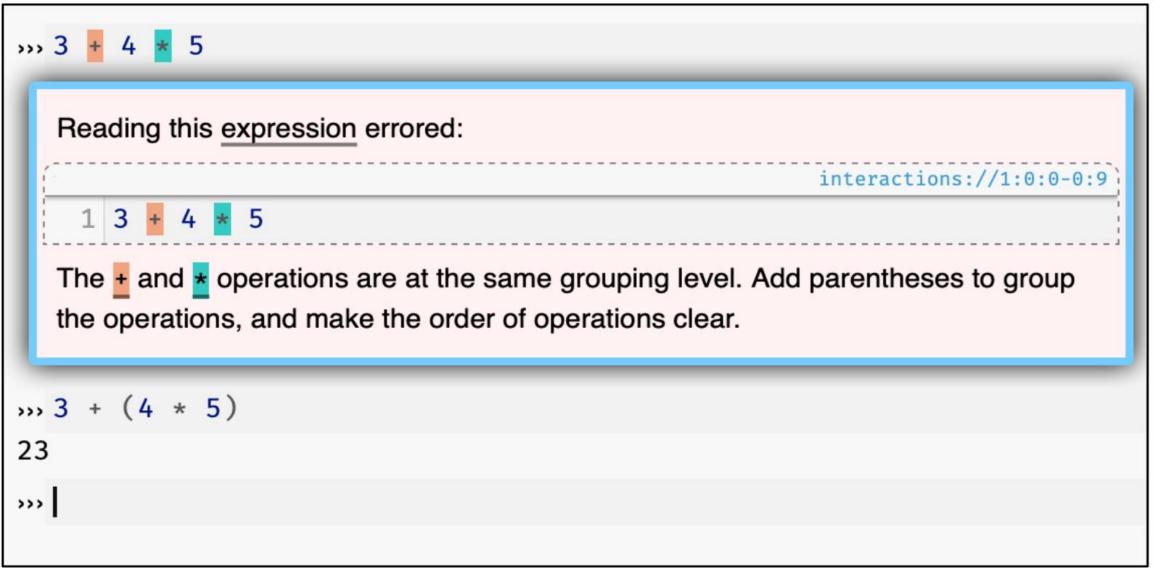

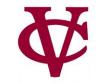

#### Colors

#### Consider

- Names can be given as text strings, e.g., "purple"
- Pyret will understand what "purple" means in the context of a color, i.e. if pyret is expecting a text string that represents a color. Let's clarify...

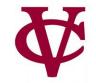

#### Shapes

#### Consider

- •>>> include image
  >>> circle(50, "solid", "purple")
- We're asking pyret to create an image, specifically a solid purple circle with some dimension of 50.

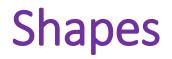

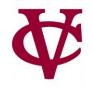

- Like numbers, we can manipulate images...
  - Numbers can be added, subtracted, etc.
  - Similarly, Images can overlaid, rotated, flipped, etc.

### **Moving On To Evaluations**

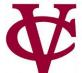

# How does something like (4 + 2) / 3 work?

What is the operator / dividing?

Shouldn't / expect two numbers?

Even though (4 + 2) isn't a number, it's an expression that *evaluates* to a number.

This works for all data types, not just numbers!

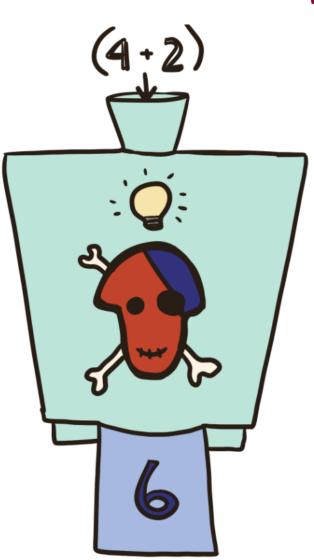

### **Moving On To Evaluations**

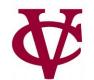

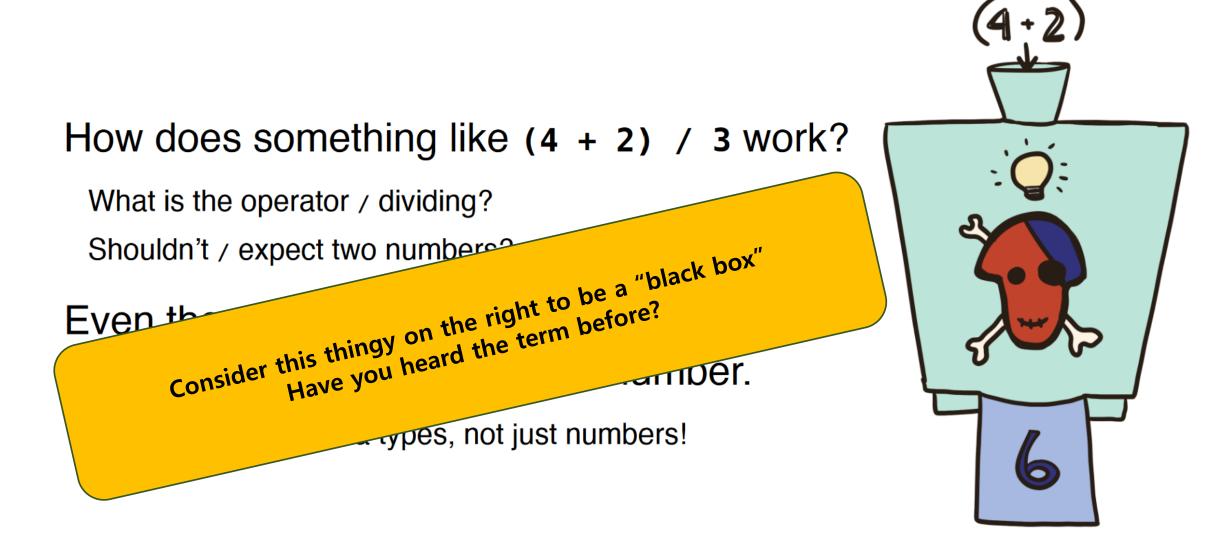

# **More On Evaluations**

```
An expression of the form
(name) = (expression)
tells Pyret to associate the value of
(expression) with (name).
Every time you type (name), Pyret will substitute the value for you:
x = 5
x + 4
will evaluate to 9.
```

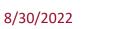

### Creating a definition...

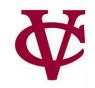

Note there's no output from entering a definition.

It only has a side effect of telling Pyret to associate the name with the value.

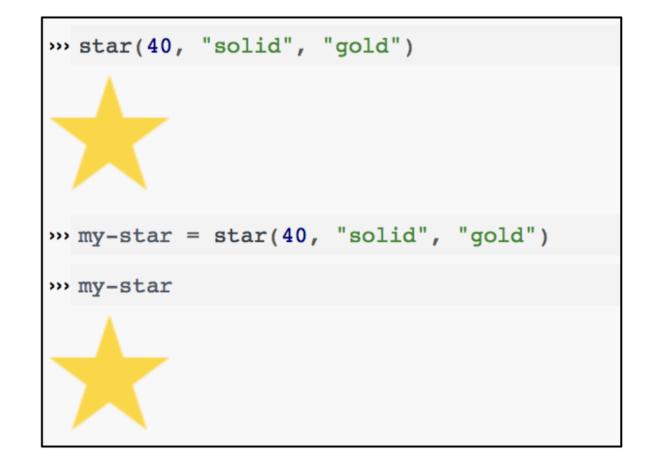

# Naming Conventions

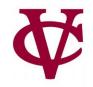

- Every programming language has its own conventions for names.
- In Pyret, names are lowercase with words joined by hyphens, e.g., this-is-a-good-name this\_makes\_bonny\_cry thisIsACrimeAgainstPyret

# Naming Conventions (2)

Names must be given a value before being used.

In Pyret, names are *immutable*, which means they can only be defined once.

»» x The identifier x is unbound: interactions://1:0:0-0:1 1 x It is used but not previously defined. > x = 3»» x 3 >> x = 4The declaration of x shadows a previous declaration of x »» x 3 >>>

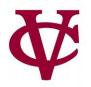

# Let's try drawing something an eyeball

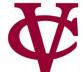

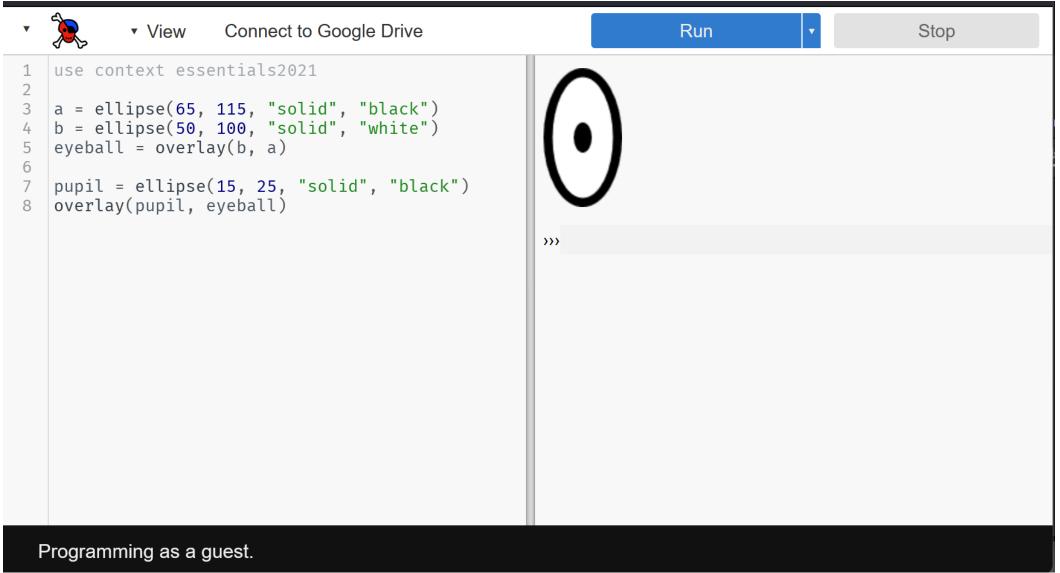

# Let's try drawing something an eyeball 2 eyeballs!

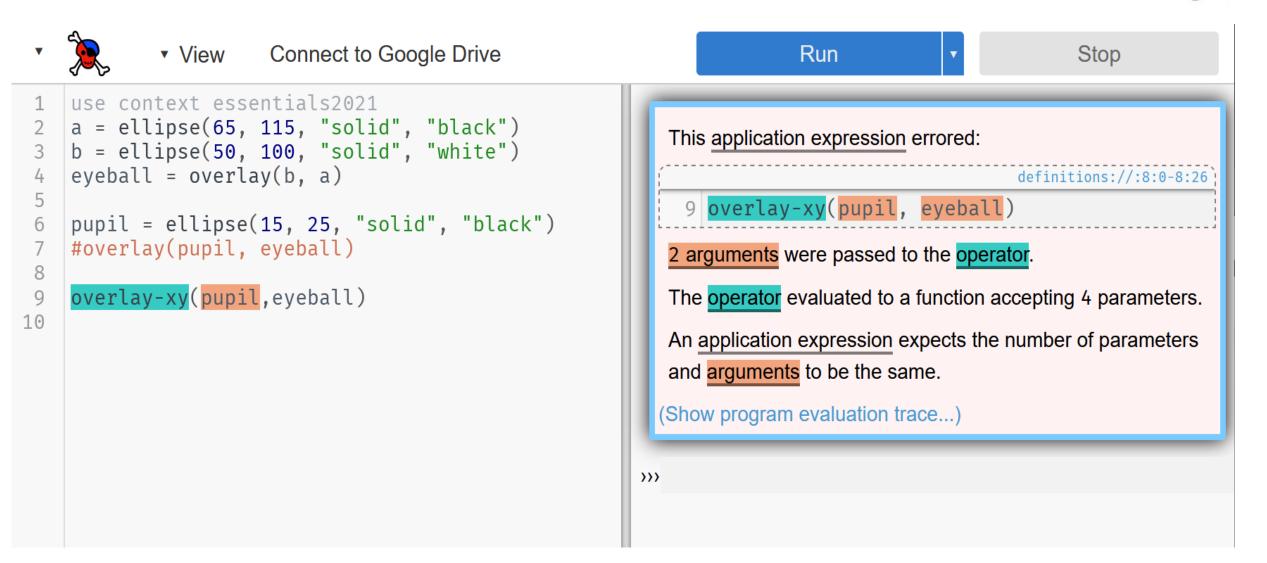

#### Whoops! Whoopsie! Don't forget documentation! Connect to Google Drive View Run Stop use context essentials2021 1 a = ellipse(65, 115, "solid", "black") 2 3 b = ellipse(50, 100, "solid", "white") eyeball = overlay(b, a) 4 5 pupil = ellipse(15, 25, "solid", "black") 6 #overlay(pupil, eyeball) 7 8 9 #overlay-xy(pupil,-35, -60, eyeball) left-eyeball = overlay-xy(pupil,-35, -60, $\rangle\rangle\rangle$ 10 eveball) right-eyeball = flip-horizontal(left-eyeball) 11 beside(left-eyeball, right-eyeball) 12 13

### Final Thoughts on the eyeballs

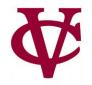

 As you build up more complex images from simpler ones, you're following a core idea called:

#### COMPOSITION.

- Programs are always built of smaller programs that do parts of the larger task you want to perform.
- We'll use composition throughout this course

### Next: What does this code do?

- # Create the head: a yellow circle with black border
- base = circle(50, "solid", "yellow")
- base-border = circle(53, "solid", "black")
- head = overlay(base, base-border)
- # Create pair of eyes, using a square as a spacer
- eye = circle(9, "solid", "blue")
- eye-spacer = square(12, "solid", "yellow")
- one-eye-with-space = beside(eye, eye-spacer)
- eyes = beside(one-eye-with-space, eye)
- # Add a mouth to the eyes to make a face
- mouth = ellipse(30, 15, "solid", "red")
- mouth-spacer = rectangle(30, 15, "solid", "yellow")
- eyes-with-mouth-space = above(eyes, mouth-spacer)
- face = above(eyes-with-mouth-space, mouth)
- # Put the face on the head
- emoji = overlay-align("center", "center", face, head)
- emoji

# Too slow: This code makes a smiley emojii

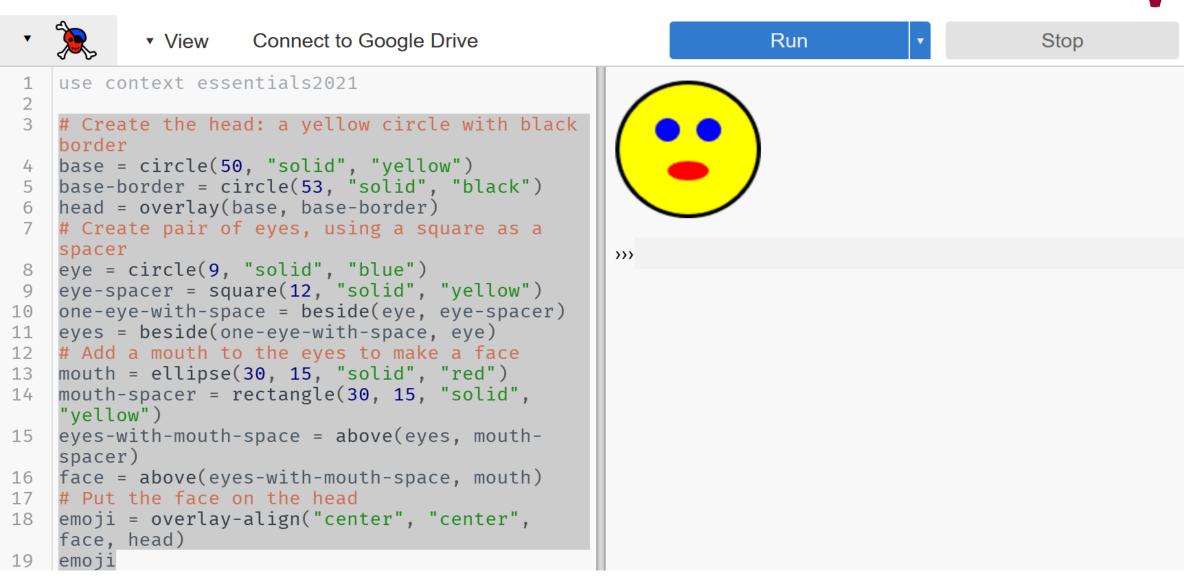

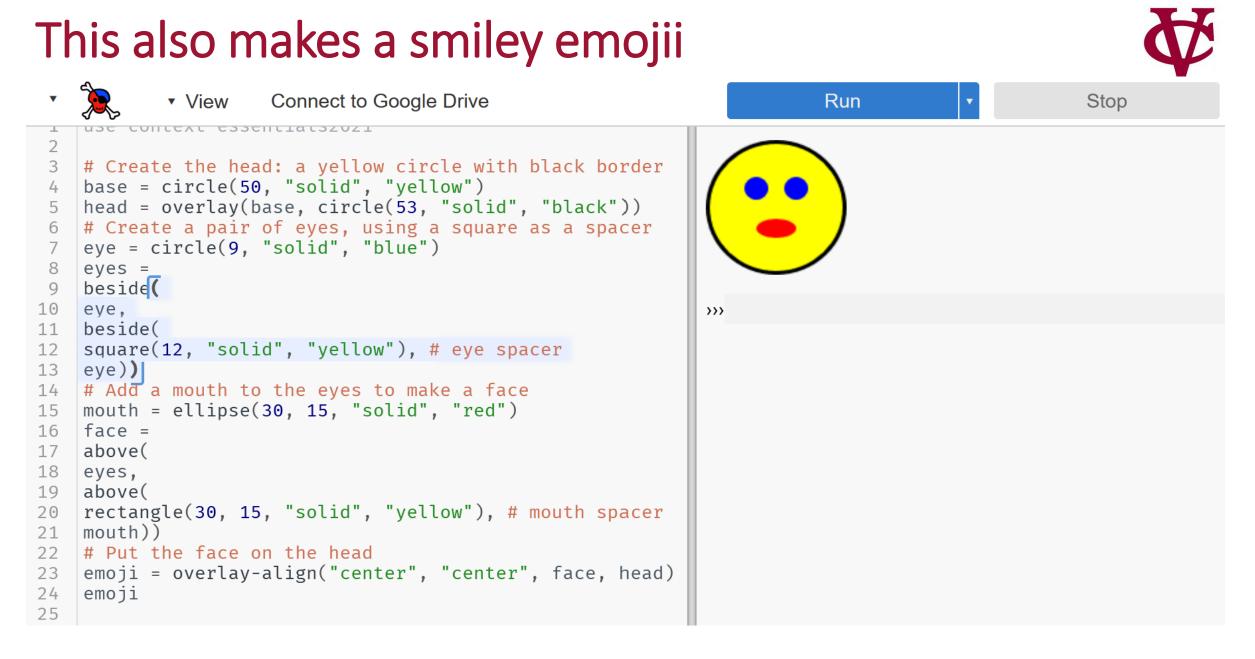

### Which version is "better?"

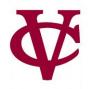

- The first set of code may seem easier to understand. At first.
- As we get more involved working with structured data, writing code like the second slide will be more useful:
  - The structure of well written program tends to reflect the structure of the data you are working with.

of the data you are working with.

The structure of well written program tends to reflect the structure

# Eyeball code: Copy From

- a = ellipse(65, 115, "solid", "black")
- b = ellipse(50, 100, "solid", "white")
- eyeball = overlay(b, a)
- pupil = ellipse(15, 25, "solid", "black")
- #overlay(pupil, eyeball)
- #overlay-xy(pupil,-35, -60, eyeball)
- left-eyeball = overlay-xy(pupil,-35, -60, eyeball)
- right-eyeball = flip-horizontal(left-eyeball)
- beside(left-eyeball, right-eyeball)

# 2<sup>nd</sup> set of emoji code: Copy From

₩

# Create the head: a yellow circle with black border base = circle(50, "solid", "yellow") head = overlay(base, circle(53, "solid", "black")) # Create a pair of eyes, using a square as a spacer eye = circle(9, "solid", "blue") eyes = beside( eye, beside( square(12, "solid", "yellow"), # eye spacer eye)) # Add a mouth to the eyes to make a face mouth = ellipse(30, 15, "solid", "red") face = above( eyes, above( rectangle(30, 15, "solid", "yellow"), # mouth spacer mouth)) # Put the face on the head emoji = overlay-align("center", "center", face, head) emoji